# **Impulse Documentation**

*Release 1.0*

**David Seddon**

**Oct 04, 2022**

## Contents:

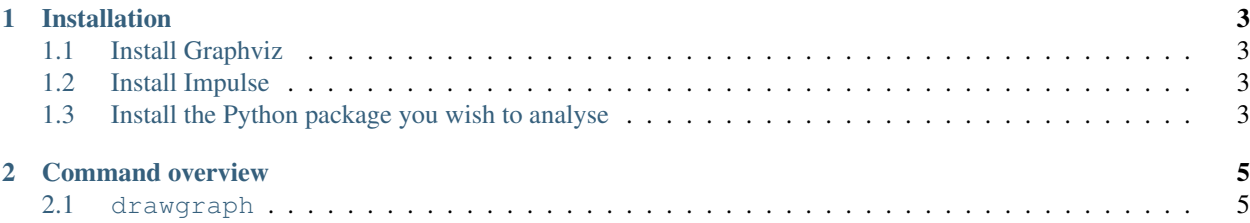

• Free software: BSD license

Impulse is a command line tool for exploring the imports in a Python package.

It can be used to produce dependency graphs such as this:

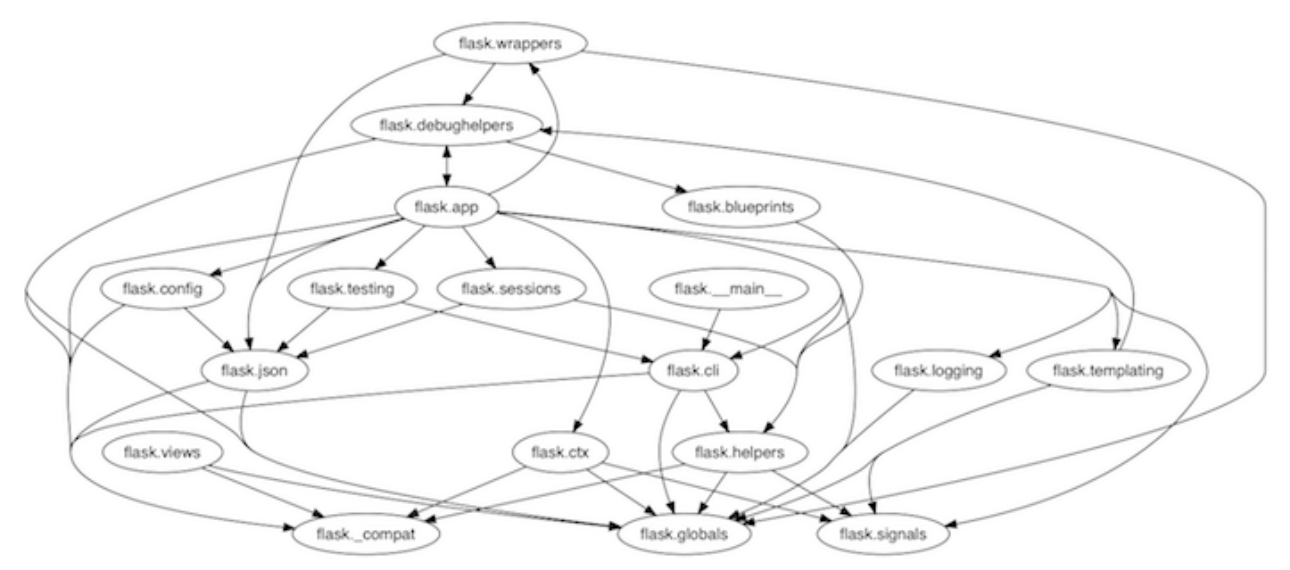

Warning: This software is currently in beta. It is undergoing active development, and breaking changes may be introduced between versions.

## CHAPTER<sup>1</sup>

## Installation

## <span id="page-6-1"></span><span id="page-6-0"></span>**1.1 Install Graphviz**

First, you will need to install Graphviz. For more information, see the [Graphviz download page](https://www.graphviz.org/download/) or search for "how to install Graphviz" on your operating system.

## <span id="page-6-2"></span>**1.2 Install Impulse**

pip install impulse

## <span id="page-6-3"></span>**1.3 Install the Python package you wish to analyse**

pip install somepackage

## CHAPTER 2

## Command overview

<span id="page-8-0"></span>There is currently only one command, feel free to suggest more by opening an issue or pull request.

## <span id="page-8-1"></span>**2.1 drawgraph**

Draw a graph of the dependencies within any installed Python package or subpackage.

The graph shows the relationship between all the immediate children of the package. An arrow indicates that there is at least one import by the child (or any of its descendants) from the subpackage where the arrow points.

For example, in a graph of the package django.db, there is an arrow from django.db.backends pointing to django.db.models. This is because django.db.backends.base.schema imports django.db. models.Index. All descendants are treated as belonging to the child they are in, so an import between any of those descendants will cause an import to be shown.

#### Command:

impulse drawgraph django.db

#### Output:

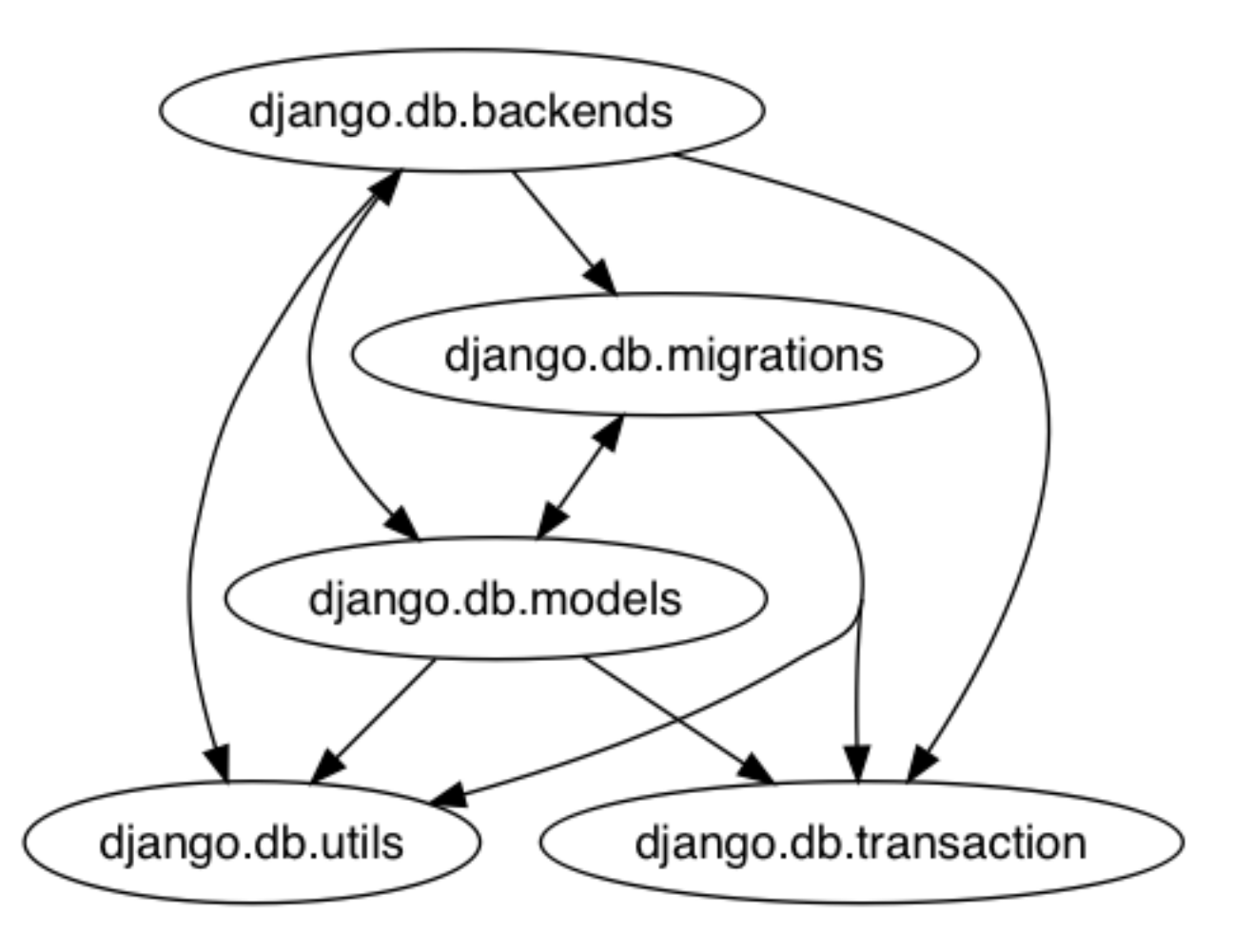

### **2.1.1 Contributing**

Contributions are welcome, and they are greatly appreciated! Every little bit helps, and credit will always be given.

#### **Bug reports**

When [reporting a bug](https://github.com/seddonym/impulse/issues) please include:

- Your operating system name and version.
- Any details about your local setup that might be helpful in troubleshooting.
- Detailed steps to reproduce the bug.

#### **Documentation improvements**

Impulse could always use more documentation, whether as part of the official docs, in docstrings, or even on the web in blog posts, articles, and such.

#### **Feature requests and feedback**

The best way to send feedback is to file an issue at [https://github.com/seddonym/impulse/issues.](https://github.com/seddonym/impulse/issues)

If you are proposing a feature:

- Explain in detail how it would work.
- Keep the scope as narrow as possible, to make it easier to implement.
- Remember that this is a volunteer-driven project, and that code contributions are welcome :)

#### **Development**

To set up *impulse* for local development:

- 1. Fork [impulse](https://github.com/seddonym/impulse) (look for the "Fork" button).
- 2. Clone your fork locally:

git clone git**@github**.com:your\_name\_here/impulse.git

3. Create a branch for local development:

git checkout -b name-of-your-bugfix-**or**-feature

Now you can make your changes locally.

4. When you're done making changes, run all the checks, doc builder and spell checker with [tox](https://tox.readthedocs.io/en/latest/install.html) one command:

tox

5. Commit your changes and push your branch to GitHub:

```
git add .
git commit -m "Your detailed description of your changes."
git push origin name-of-your-bugfix-or-feature
```
6. Submit a pull request through the GitHub website.

#### **Pull Request Guidelines**

If you need some code review or feedback while you're developing the code just make the pull request.

For merging, you should:

- [1](#page-10-0). Include passing tests  $(run \text{to} x)^1$ .
- 2. Update documentation when there's new API, functionality etc.
- 3. Add a note to CHANGELOG.rst about the changes.
- 4. Add yourself to AUTHORS.rst.

#### **Tips**

To run a subset of tests:

<span id="page-10-0"></span><sup>&</sup>lt;sup>1</sup> If you don't have all the necessary python versions available locally you can rely on Travis - it will [run the tests](https://travis-ci.org/seddonym/impulse/pull_requests) for each change you add in the pull request.

It will be slower though . . .

tox -e envname -- pytest -k test\_myfeature

#### **2.1.2 Authors**

• David Seddon - <https://seddonym.me>

### **2.1.3 Changelog**

#### **1.0 (2022-10-4)**

- Remove upper bounds on dependencies.
- Drop support for Python 3.6.
- Add support for Python 3.9 and 3.10.

#### **1.0b3 (2019-10-21)**

• Upgrade to stable version of Grimp.

#### **1.0b2 (2019-4-24)**

• Upgraded Grimp.

#### **1.0b1 (2019-2-9)**

• Added documentation.

#### **1.0a1 (2019-2-1)**

• Initial release.